### **1.1 Общие указания по безопасности**

- Во время работы выполняйте следующие требования по безопасности:
- Содержите оборудование и рабочую зону в чистоте до, во время и после установки.
- Не носите свободную одежду или ювелирные украшения, закатайте рукава.
- Используйте защитные очки если условия работы допускают повреждение глаз.
- Полностью отключите электропитание при монтаже оборудования.
- Не производите работы в одиночку в потенциально опасных условиях.
- При работе с цепями электропитания всегда проверяйте цепи
- 
- Не производите действий, которые могут создать опасность для окружающих или оборудования.
- 
- 

на отсутствие напряжения.

## **1.2 Обеспечение безопасных условий работы оборудования После транспортировки оборудование должно отстояться 4 часа. В случае транс-**

# **портировки на холоде – 6 часов.**

циркуляция.

воздуха к внутренним компонентам.

- При работе оборудования выделяется тепло, для отвода которого кроме обеспечения температуры окружающего воздуха должна быть обеспечена так же его достаточная
- Крышки корпуса оборудования должны быть закрыты. Конструкция корпуса оборудования обеспечивает эффективную циркуляцию охлаждающего воздуха. Открытые крышки корпуса вызывают утечки воздуха в результате чего прекращается доступ охлаждающего
- Разряд статического электричества может повредить оборудование.
- При работе с оборудованием надевайте антистатический браслет. Убедитесь, что браслет одним концом контактирует с кожей, а другим с шиной защитного заземления.
- Периодически проверяйте величину сопротивления антистатического браслета которая должна быть в пределах от 1 до 10 Мегаом.
- Температура окружающего воздуха при монтаже в закрытой стойке эффективная температура окружающего воздуха может быть выше температуры воздуха в помеще-
- Во время работы оборудования температура окружающего оборудование воздуха должна быть не больше максимальной температуры окружающей среды, указанной
- Ограничение циркуляции окружающего воздуха при установке оборудования в стойке необходимо обеспечить достаточную циркуляцию воздуха.
- Механические нагрузки при установке оборудования в стойке избегайте дополнительной механической нагрузки, которая может повредить оборудование.
- Перегрузка цепей электропитания цепи питания должны быть оборудованы защитой

### **1.3 Требования к месту размещения оборудования**

нии.

производителем.

от перегрузки.

Надёжное заземление. Корпус оборудования устанавливаемого в телекоммуникационном шкафу должен быть надёжно заземлен. Особое внимание следует обратить на заземление в случае отсутствия прямого подключения к шине заземления (например, фиксация шнура питания кабельными стяжками).

#### **5.4 Условия эксплуатации**

Условия эксплуатации приведены в таблице:

### **5.5 Другие характеристики**

Другие характеристики приведены в таблице\* :

#### **5.6 Комплект поставки**

Комплект поставки приведён в таблице:

# Устройство UserGate D200/500

### **Руководство по эксплуатации**

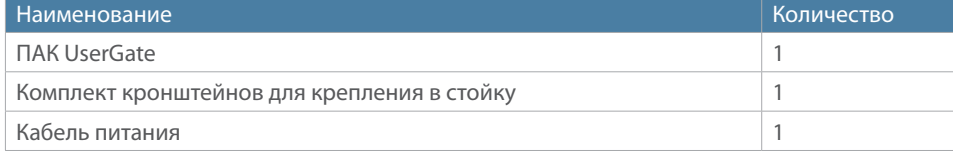

# О1 Перед началом работы

#### **5.1 Физические характеристики**

Физические характеристики устройства приведены в таблице:

### **5.2 Характеристики интерфейсов**

Характеристики интерфейсов приведены в таблице:

#### **5.3 Электрические характеристики**

Электрические характеристики приведены в таблице:

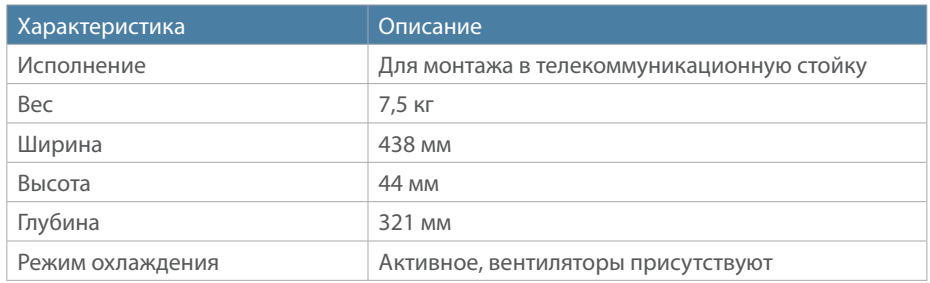

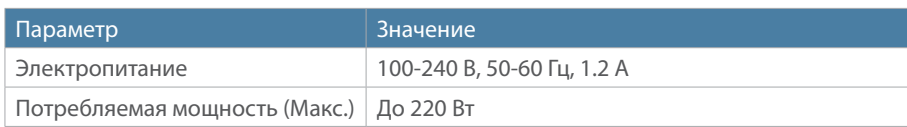

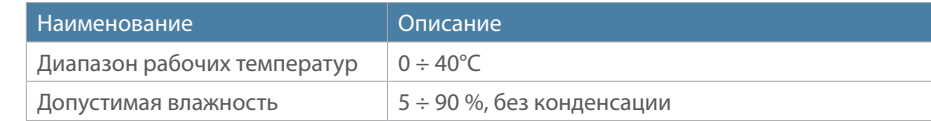

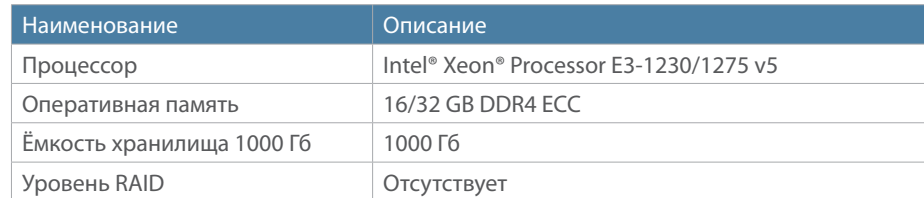

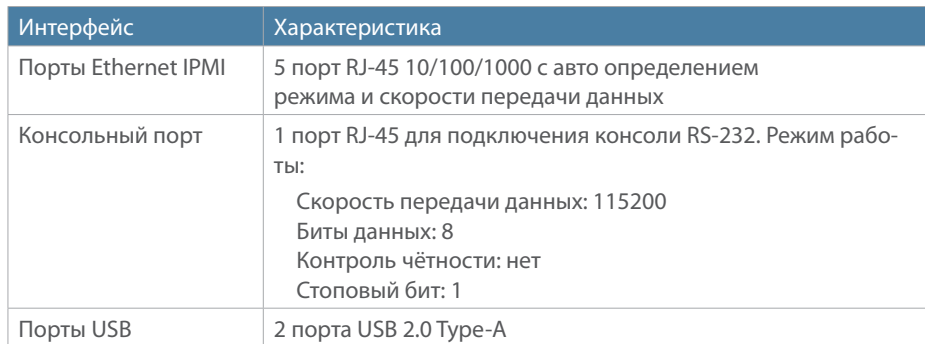

\* Технические данные, указанные в таблице, могут быть изменены производителем без ухудшения потребительских качеств изделия.

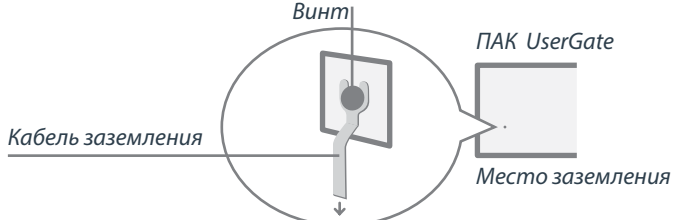

#### **4.3 Жидкокристаллический дисплей**

Жидкокристаллический дисплей с элементами управления позволяет производить простые операции по управлению ПАК UserGate – перезагрузка и выключение. Для выбора операции используются 4 клавиши, расположенные непосредственно под жидкокристаллическим дисплеем. Назначение клавиш.

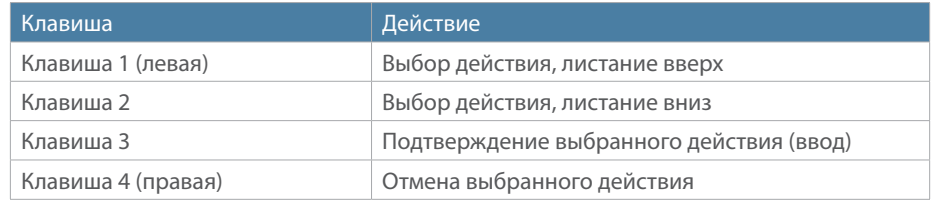

## $\bf{05}$  Технические характеристики

#### **1.4 Использование сторонних компонентов**

При эксплуатации оборудования ПАК UserGate рекомендуется использовать компоненты поставляемые компанией UserGate.

В случае установки заказчиком сторонних компонентов в оборудование ПАК UserGate, если выход оборудования из строя произойдёт в результате установки таких компонентов, компания UserGate в праве отказаться от выполнения обязательств по сервисной поддержке и гарантийному ремонту в отношении данного оборудования.

Компания UserGate не производит ремонт и поддержку сторонних компонентов. Если при гарантийном ремонте оборудования будет установлено что неисправность была вызвана установкой сторонних компонентов, то компания в праве требовать оплату произведённых работ и использованных материалов.

# 02 обзор

#### **2.1 Передняя панель**

#### **2.2 Задняя панель**

#### **2.3 Поддерживаемые сетевые модули**

Для расширения количества сетевых портов, доступных для использования, ПАК поддерживает установку ряда сетевых модулей.

#### **2.3.1 Сетевой модуль на 8 портов 10-1000 Base-TX с поддержкой аппаратного байпаса**

Сетевой модуль, позволяющий увеличить емкость ПАК на 8 портов 10-1000 Base-TX с поддержкой аппаратного байпаса. Внешний вид сетевого модуля и расположение портов показаны на следующем рисунке:

#### **2.3.2 Сетевой модуль на 4 порта 1000 Base-FX (SC)**

Сетевой модуль, позволяющий увеличить емкость ПАК на 4 оптических порта 1000 Base-FX (SC), с интерфейсом SC. Внешний вид сетевого модуля и расположение портов показаны на следующем рисунке:

#### **2.3.3 Сетевой модуль на 4 порта 10GBase-X SFP+**

Сетевой модуль, позволяющий увеличить емкость ПАК на 4 порта 10GBase-X SFP+. Внешний вид сетевого модуля и расположение портов показаны на следующем рисунке:

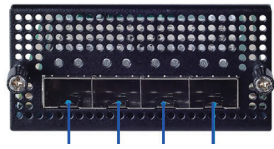

P0 P1 P2

#### **2.3.4 Сетевой модуль на 4 порта 10G Base-FX (SC) с поддержкой аппаратного байпаса**

Сетевой модуль, позволяющий увеличить емкость ПАК на 4 оптических порта 10G Base-FX (SC) с поддержкой аппаратного байпаса. Внешний вид сетевого модуля и расположение портов показаны на следующем рисунке:

### **3.1 Проверка комплектации, монтаж оборудования**

Распакуйте устройство, проверьте соответствие комплекта поставки.

- Монтаж оборудования должен производиться квалифицированным персоналом.
- При монтаже следуйте указания по безопасности приведёнными в данном руководстве.

## **3.2 Установка оборудования в телекоммуникационный шкаф (стойку)**

UserGate D/D+ поставляется с двумя кронштейнами для установки в 19-дюймовую телекоммуникационную стойку. Если межсетевой экран устанавливается в четырехопорную стойку, можно купить и установить необязательный комплект для установки в четырехопорную стойку, который позволит дополнительно закрепить межсетевой экран на задних опорах.

### **3.3 Подключение кабелей управления к устройству**

Подключите монитор (разъём VGA), клавиатуру (разъём USB) и кабель сети управления

(разъём Eth0).

#### **3.4 Подключение кабелей управления к устройству**

Подключите монитор (разъём VGA), клавиатуру (разъём USB) и кабель сети управления (разъём Eth0 – левый слот, первый порт в слоте).

#### **3.5 Подключение кабелей электропитания**

Подключите кабель питания к устройству.

Подключите кабель питания к заземлённой розетке.

Примечание: *для исключения случайного отключения устройства при перебоях электропитания рекомендуется производить подключение к электропитанию через источ-*

## О4 Обслуживание оборудования

*ник бесперебойного питания.*

#### **4.1 Меры предосторожности**

Обслуживание оборудования должно производиться квалифицированным персоналом с соблюдением указаний по безопасности приведённых в данном руководстве Перед обслуживанием отключите кабели питания оборудования.

### **4.2 Назначение светодиодов**

Функции и состояния светодиодных индикаторов.

## 03 Установка оборудования

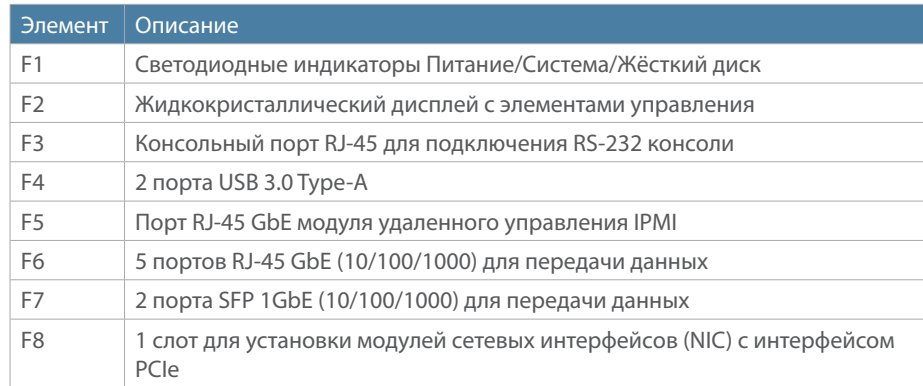

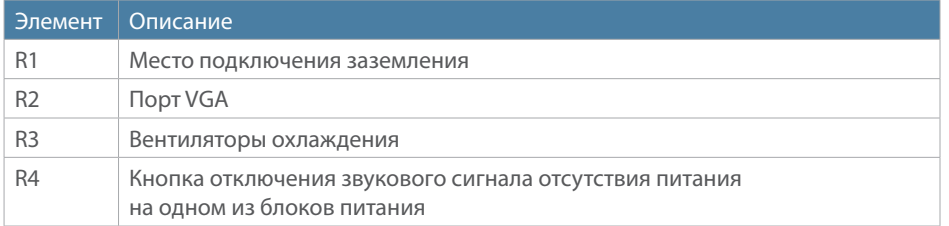

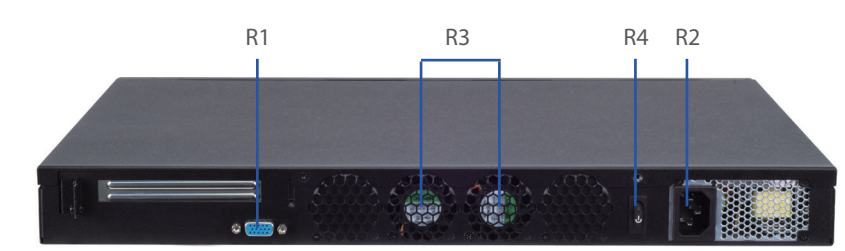

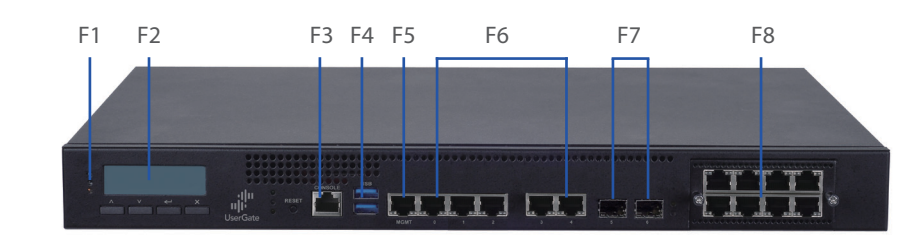

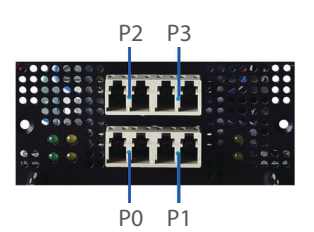

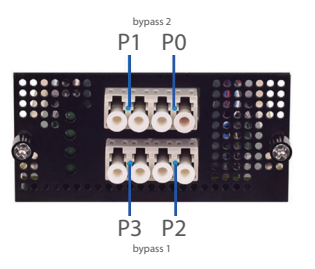

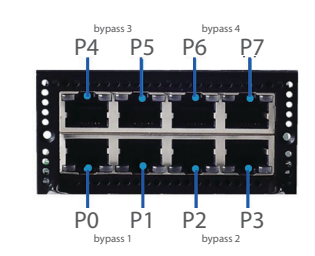

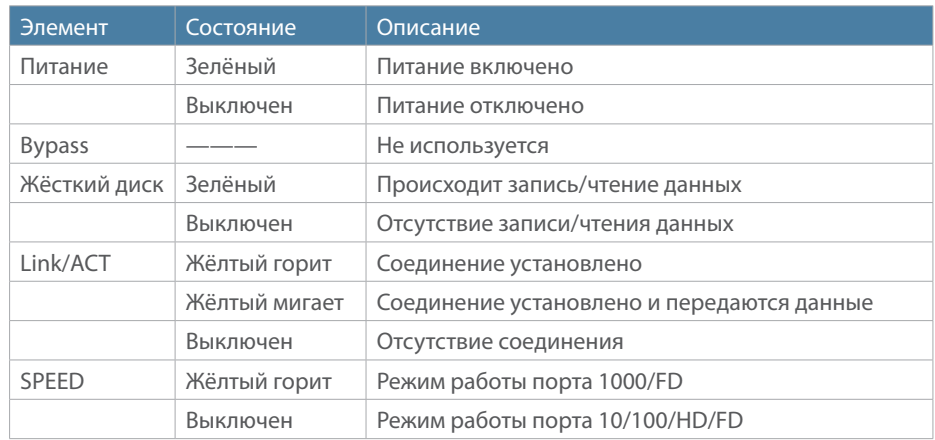